## DTNav, typing in a city name that starts with "South"

- Q: Why are my search results stuck when typing in "South" to start my City search in DTNav?
- A: There is a City in Missouri called "Southhampton" that has no space in it.
  - 1. Using the example City, South San Francisco: start typing in "South"
  - 2. It will take you to this screen. Tap the Back button at the top-right

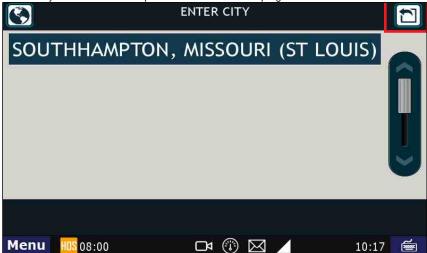

3. Back in the City screen, tap the Space key

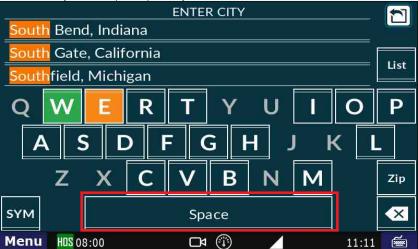

4. A list of cities with a space after "South" will now appear.

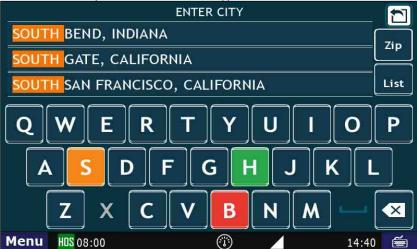

5. You can now select the desired City/StateEntering a City/State into DTNav

## Related articles

- Why did my workflow go to my Inbox and not my Work tab?
- Why can't I add a status when I stop driving?
- Why am I being auto-removed from Yard Move?

## DTNav, typing in a city name that starts with "South"

- Who can Certify an HOS log? What triggers an event that is recorded by the camera?

Drivertech's Technical Support Line: 866-331-8785

Copyright © 2017, DriverTech LLC http://docs.DriverTech.com Page 2 of 2